#### *Overview: About Rick Smolan*

#### *https://www.ted.com/speakers/rick\_smolan*

 *Rick Smolan sent photographers to make these,"A Day In The Life," books to different countries and had them all on the same 24 hour day to shoot pictures of what they saw with their eyes.*

 *Project 4 will take on the same time-line "A Day In The Life," books did. Most likely these pictures will be about were you are, the world around you at that day and moment. I am hoping you will use the vocabulary we learned about in old Project 3, see textbook pages 135 & 138. Use this vocabu*lary to work with: (1) where do I place my camera (Vantage Point), (2) work the zoom lens to find the *right (Focal Length), (3) decide what's not in your (Frame), (4) think about the (Geometry-form) in the picture and last, (5) when do I push the button (Time).*

## *Picture Content:*

 *Pick a day where you can concentrate on this Project when other concerns are less pressing. Start with a self portrait or a number of self portraits in the 24 hour day. If you have a tripod use it to formally frame what you think is important for you within the 24 hour time-line.*

## *Self Portrait Ideas:*

## *1. Work that Silhouette*

*Silhouette photography can produce a self-portrait with a dramatic feel. Best of all, whether you're shooting in a studio or outside, this is a pretty easy creative portrait to pull off. All you need is a bright light source in the background. If you're going to shoot outside and use the sun as your light source, you'll get the most dramatic results at sunrise or sunset when the sun is low in the sky. But don't limit yourself to using the sun: when shooting outside, you can utilize anything from street*lights to a bonfire and even the moon as your light source

## *2. Do an Extreme Close-Up*

*Sometimes what you leave out of frame can be as important as what you leave in. One way to produce a creative self-portrait is to take a close-up of a particular facial feature. For example, focus on just the eyes or mouth. By leaving some of your face out of the frame, the viewer's eyes will be drawn to your focal point all the faster.*

## *3. Partially Hide Your Face Behind Objects*

*Similar to the technique above, partially hiding your face can make for a cool self-portrait with an eye-catching focal point. There's plenty of options in terms of which object to hide behind; it could be an object that's important to you, your hands, your hair—anything you want to place in the foreground, really.*

#### *4. Shoot Your Hands*

*A self-portrait doesn't always have to include the face. One self-portrait tip is to try shooting just the extremities or other body parts. Photographing your hands is one great option. Our hands are unique, as they can tell a whole story about a person's life through their callouses, wrinkles, and scars. What you do with your hands is up to you, whether it's grasping an object, holding someone else's hand, or simply posing. For some inspiration, check out this collection of hand portraits by photographer Tim Booth http://www.ashowofhands.co.uk/gallery-2/.*

# *5. Shoot in Black And White*

*The best portrait photographers often use black and white photography to great effect. Shooting in black and white can lend a feeling of timelessness to your portraits. Removing the color from your image puts more emphasis on the contrast. So you'll want to pay special attention to the highlights and shadows in your shot. Black and white photography also draws attention to the different textures*  in your image. Shooting against a background with a rough texture like a concrete wall is one portrait *photography idea to try. When processing in Camera Raw use the Black & White conversion technique used in Project 1, see text page 65.*

# *6. Grab a Friend (possibly at this time a family member)*

*Self-portraiture doesn't have to be a solo affair, so why not recruit a pal or a loved one for your shot? Try to have some fun with each other and see if you can take some portraits that capture the feeling of your relationship. Another cool self-portrait idea? Bring your pet into the shot. People tend to love pics of animals. Your furry friend can help you take an awesome self-portrait!*

## 7. Shoot Yourself in a Reflection

Boring bathroom mirror selfies have become omnipresent these days, but don't despair: there are *still plenty of creative self-portraits you can make with a mirror. For instance, try using a small hand*held mirror held at arm's length to capture an interesting shot of yourself in the reflection while leaving room for some details in the background. Many portrait photographers have also used broken mirrors to great effect. Keep your eye out for other reflective surfaces that could make for interesting *self-portraits, whether it's a window, metallic surface, or a puddle of water. Shooting self-portraits in*  reflective surfaces also offers the added bonus of enabling you to shoot from behind the camera *making it that much easier to compose your shot. Take a look at these vintage self portraits, https:// monovisions.com/famous-photographers-self-portraits-in-black-and-white/.*

# *Putting It Altogether:*

*Plan the balance of "Day In The Life of You" pictures around your daily routine.* 

*First, write down what is your routine or not your routine. Think about those routine events as individual steps throughout your day and try to see as a photographer to make the most interesting pictures of that individual routine.*

*I imagine you will make hundreds of possible pictures working with the above suggestions. Use Bridge to make proof sheets of all your pictures. Change the row and column in the Bridge dialog box to 4 columns, 5 rows, this will give you 20 images on a page. If you have a printer, print the proof*  sheets and lay them out to recognize a pattern which reflects the time-line of 24 hours. (I use this in *all of my projects, it's absolutely my starting point to understand and recognized what worked and*  what did not work. I tape these proof sheets and processed work images to my office walls).

# *Project 4 Rough:*

*From all of your printed proof sheets (if you have access to a printer) cut out with scissors or paper cutter the individual thumbnails in your proof sheet. (If you do not have printed proof sheets, scan*  the proof sheets in bridge and pick the best images which offer-up the best time-line which fits into *your routine.) After cutting up your proof sheets into individual thumbnails, arrange the best images of your routine from left to right chronologically into a 24 hour time-line.*

## *Bridge Sorting: Step 1*

*When you have decided the best sequence of thumbnails for your "Day In The Life of You," use*  the Bridge workflow to sort the best ones using command-3, or 3 Stars. You may choose up *to 20 images which could include multiple self portraits.*

## *Step 2: Bridge Renaming-Sequencing Thumbnails For The Rough Proof Sheet*

*With the best image thumbnails sorted by three stars, sequence the thumbnails in Bridge by*  renaming the files with the prefix 01\_camera frame#### number.psd, next logical frame 02 camera frame#### number.psd. The renumbering of the thumbnails should be done in a sequence which reflects the time-line of a *"Day In The Life of You," from your proof sheets.*

# *Step 3: Remaking The Rough Images Into One New Proof Sheet*

With your thumbnails renamed numerically, make another proof sheet. The renumbering will *place the thumbnails sequentially from left to right and this reorganization will then display a time-line of the images as if they were made in a chronological order. The proof sheet made*  from this process is your rough for project 4. Follow the Jpeg protocol, and attach it to an *email to me as scheduled in the updated lesson planner.*

# *Rough Critique:*

*As scheduled in our updated lesson planner, I will display your rough proof sheet from your saved Jpeg during our Zoom meeting. My critique is to pick between 6 to 8 time-line images which speak to your "Day In The Life of You" concept.* 

# *Final Image Group Project 4:*

# *Step 1: Creating A Background Canvas*

Under the New Command in Photoshop, fill the New Document dialog box with your de*sired shape of your Background Canvas. You have a choice of many ways of bringing the sequenced images together with different background shapes. You could create a horizontal, vertical or square background canvas. The new canvas can have any color or just plain white if you plan to cover-up the background canvas totally with your sequenced photographs. See*  the screen shot below to fill in the dialog box to create a background canvas.

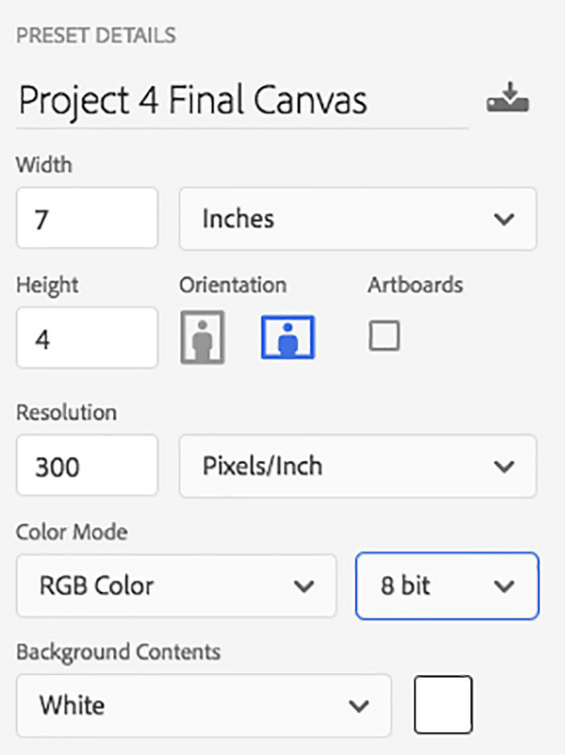

*Final Image Placement Project 4 (continued):*

*Step 2: Placing Your Time-Sequenced Images-With the background canvas open in Photoshop: Begin to place your sequenced images from left to right, or, on a vertical canvas, from top to bottom. Using what you learned in compositing images with layers, open each sequential image from Bridge and using the move tool (v), drag an drop it on the background canvas. Each time you drop and image on the background canvas a new layer holding that image will be created.*  Use the Free Transform Tool to size, flip, rotate *and move the image into position on the background. This also could include stacking the images on top of each other the background*  canvas. When you have finished sequencing *your images, use the Jpeg protocol to save the your composited sequenced canvas to your Project 4 working folder on your desktop. Follow the updated lesson planner for the due date for Project 4 Final Image.*